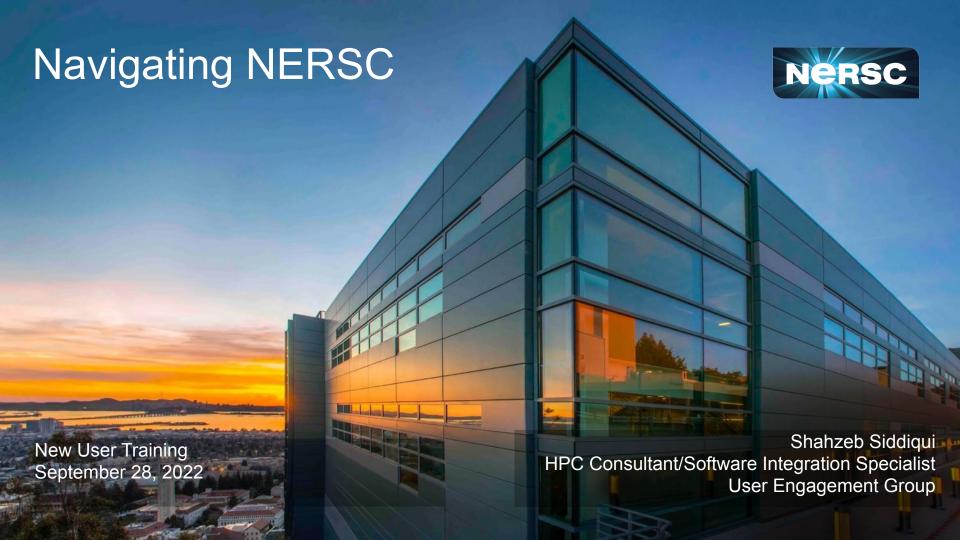

## Agenda

- Navigating Iris (<a href="https://iris.nersc.gov">https://iris.nersc.gov</a>)
- Submitting a User Ticket (<a href="https://help.nersc.gov">https://help.nersc.gov</a>)
- MyNERSC (<a href="https://my.nersc.gov">https://my.nersc.gov</a>)
- Connecting to Cori & Perlmutter
  - a. Connecting with SSH
  - b. <a href="https://jupyter.nersc.gov">https://jupyter.nersc.gov</a> notebooks and terminals in your browser
  - c. NoMachine (<a href="https://docs.nersc.gov/connect/nx/">https://docs.nersc.gov/connect/nx/</a>) for GUI apps
- Navigating NERSC Home Page
- Navigating NERSC Documentation

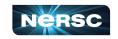

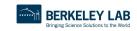

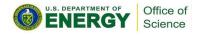

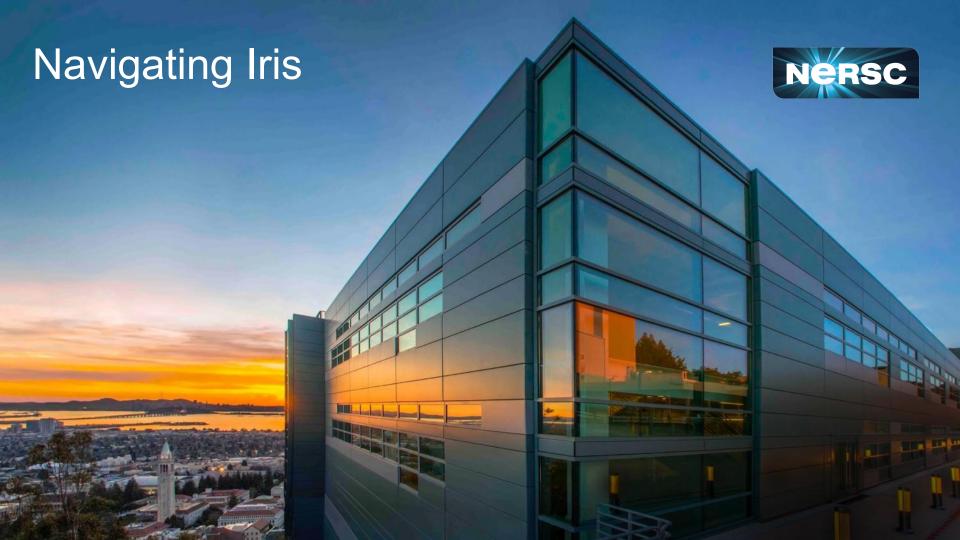

#### Iris (<a href="https://iris.nersc.gov">https://iris.nersc.gov</a>) for Your Account

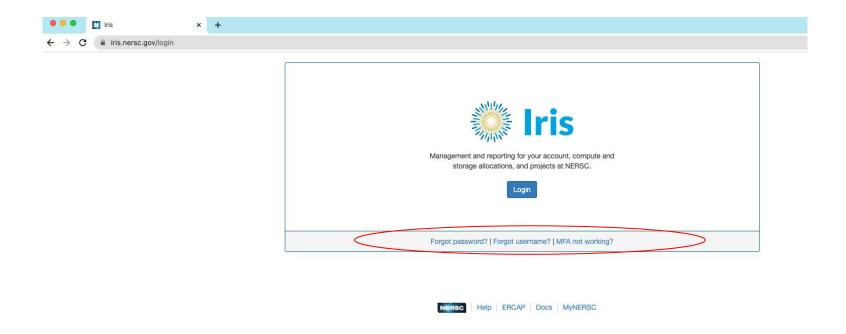

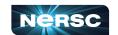

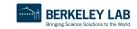

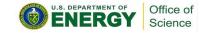

#### Iris (<a href="https://iris.nersc.gov">https://iris.nersc.gov</a>) for Your Account

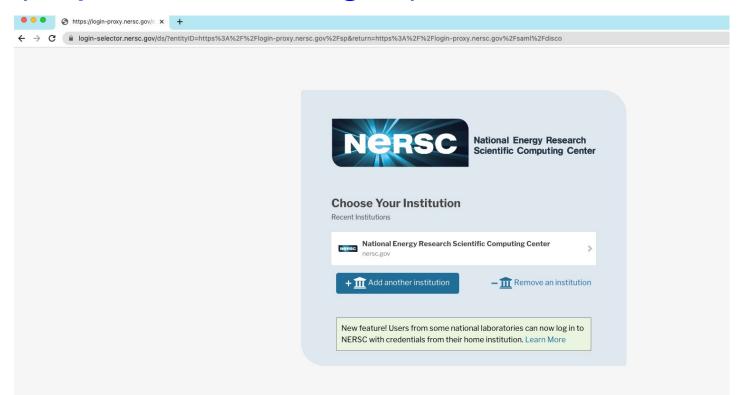

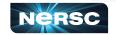

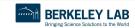

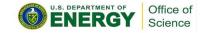

#### Iris (<a href="https://iris.nersc.gov">https://iris.nersc.gov</a>) for Your Account

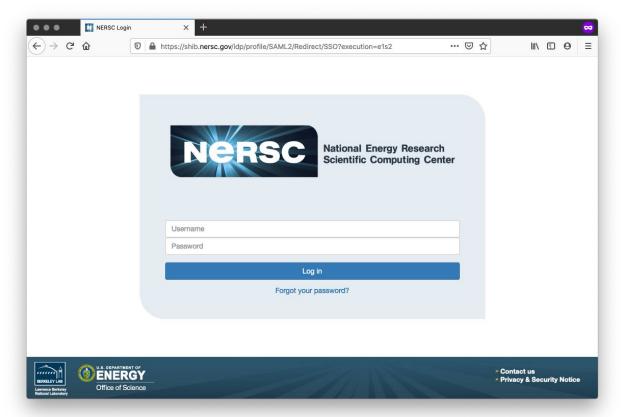

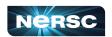

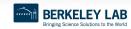

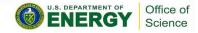

#### Multi-Factor Authentication (MFA)

#### Tip: you will use this a LOT

- Protects NERSC users from attacks like this →
- Log into NERSC resources with your NERSC password plus a one-time code that is provided by an app

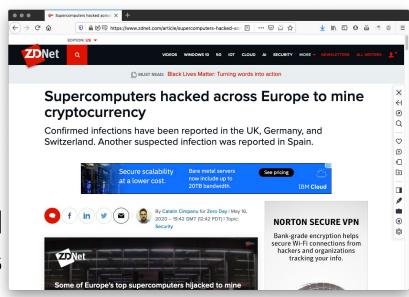

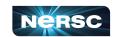

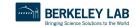

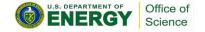

### Setting Up MFA in Iris

 First install Google Authenticator on your smartphone (and/or Authy on your computer)

https://play.google.com/store/apps/details?id=com.google.android.apps.authenticator2&hl=enhttps://itunes.apple.com/us/app/google-authenticator/id388497605?mt=8

https://authy.com

Search "MFA" at <a href="https://docs.nersc.gov">https://docs.nersc.gov</a>

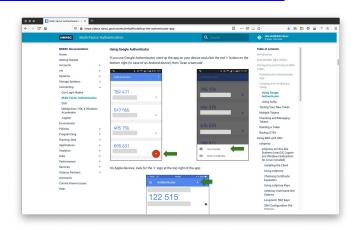

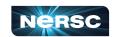

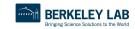

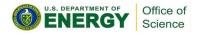

# Setting Up MFA in Iris

- Click the "MFA" tab
- Click the "Add Token" button
- Scan the QR code with the Authenticator app (or, paste the Authy code into Authy)

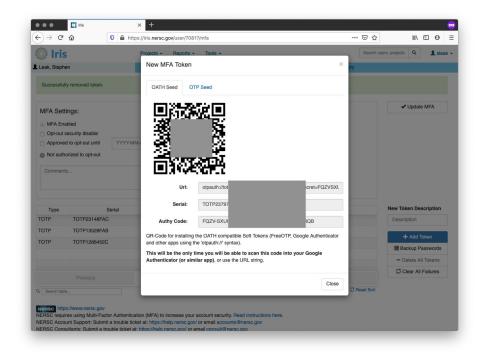

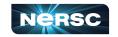

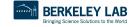

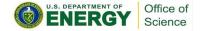

### Logging in with MFA

After single-sign-on page you'll be asked for your one-time password (6 digits from app)

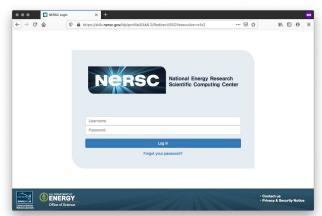

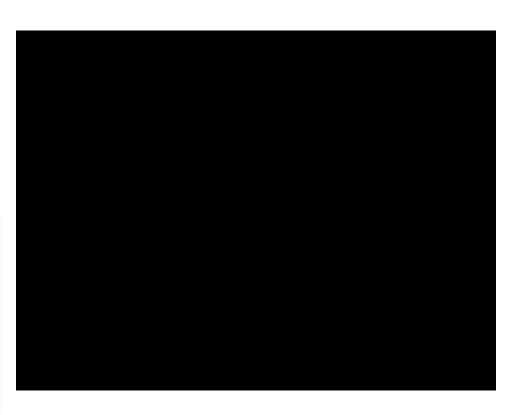

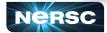

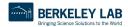

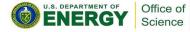

#### **Troubleshooting Account Access**

- I can't login to Iris
  - New account? It may not be approved yet (can take a few days)
  - Forgot password? Lost MFA tokens?
     Use the links on the Iris login page
- I can login to Iris, but not Cori or Perlmutter
  - Are you in a project? Check "Roles" tab

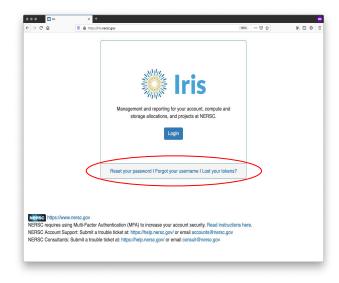

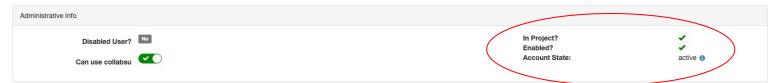

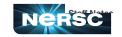

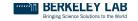

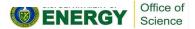

#### Navigating Iris - Menu Bar

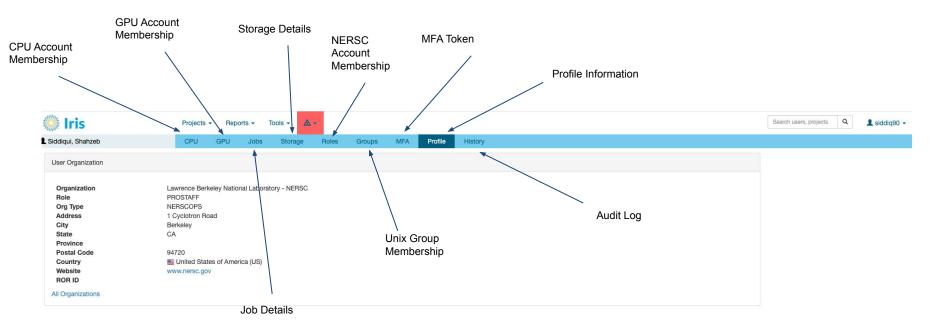

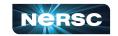

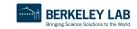

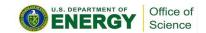

### Navigating Iris - Finding Account Details

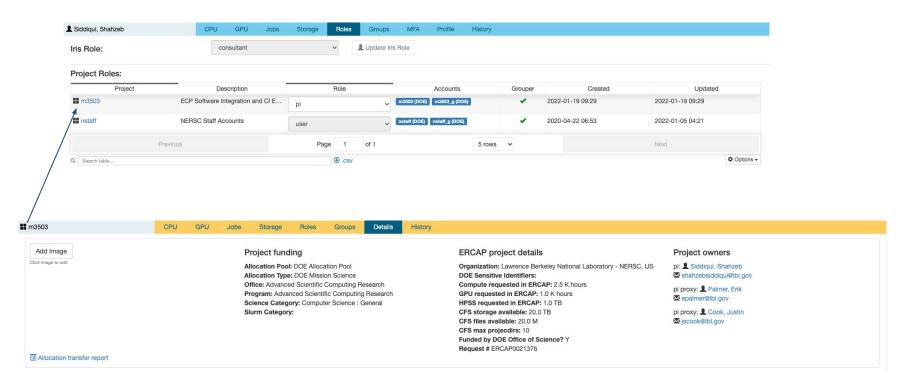

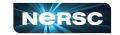

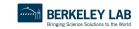

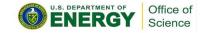

# Navigating Iris - Changing User Shell

| Ldap Tree    | Home Directory           | Login Shell | Username | GID       | Group    | Actions                  |
|--------------|--------------------------|-------------|----------|-----------|----------|--------------------------|
| alvarez      | /global/homes/s/siddiq90 | /bin/bash   | siddiq90 | 92503     | siddiq90 | ☑ Edit X Delete Q Search |
| ori          | /global/homes/s/siddiq90 | /bin/zsh    | siddiq90 | 92503     | siddiq90 | ☑ Edit X Delete Q Search |
| latatran     | /global/homes/s/siddiq90 | /bin/zsh    | siddiq90 | 92503     | siddiq90 | ☑ Edit X Delete Q Search |
| erty         | /global/homes/s/siddiq90 | /bin/zsh    | siddiq90 | 92503     | siddiq90 | ☑ Edit X Delete Q Search |
| pss          | /home/s/siddiq90         | /bin/bash   | siddiq90 | 92503     | siddiq90 | ☑ Edit X Delete Q Search |
| nuller       | /global/homes/s/siddiq90 | /bin/zsh    | siddiq90 | 92503     | siddiq90 | ☑ Edit X Delete Q Search |
| im-ldap      | /home/siddiq90           | /bin/bash   | siddiq90 | 92503     | siddiq90 | ☑ Edit Q Search          |
| x            | /global/homes/s/siddiq90 | /bin/zsh    | siddiq90 | 92503     | siddiq90 | ☑ Edit X Delete Q Search |
| erlmutter    | /global/homes/s/siddiq90 | /bin/bash   | siddiq90 | 92503     | sidelq90 | ☑ Edit X Delete Q Search |
| erver        | /home/siddiq90           | /bin/bash   | siddiq90 | 92503     | siddiq90 | ☑ Edit X Delete Q Search |
|              | Previous                 | Page 1      | of 2     | 10 rows ~ | Next     |                          |
| Search table |                          | ⊕ .csv      |          |           |          | <b>♦</b> Option          |

| Add a new Server Log | ×          |    |
|----------------------|------------|----|
|                      | /bin/bash  |    |
| Server               | /bin/csh   |    |
|                      | /bin/tcsh  | h  |
| Home Directory       | /bin/ksh   |    |
|                      | /bin/sh    | Ĭ, |
| Login Shell          | ✓ /bin/zsh |    |
| Username             | siddiq90   |    |
| GID                  | 92503      |    |
| Group Name           | siddiq90   |    |

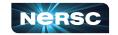

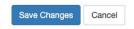

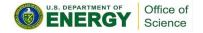

### Navigating Iris - Adding User to Account

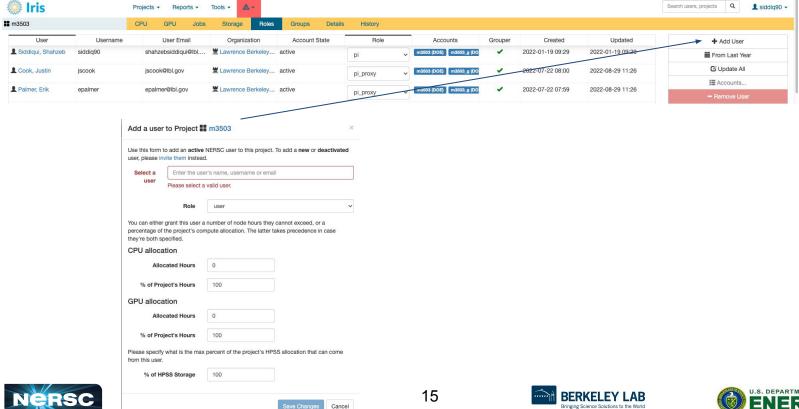

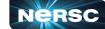

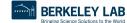

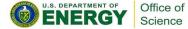

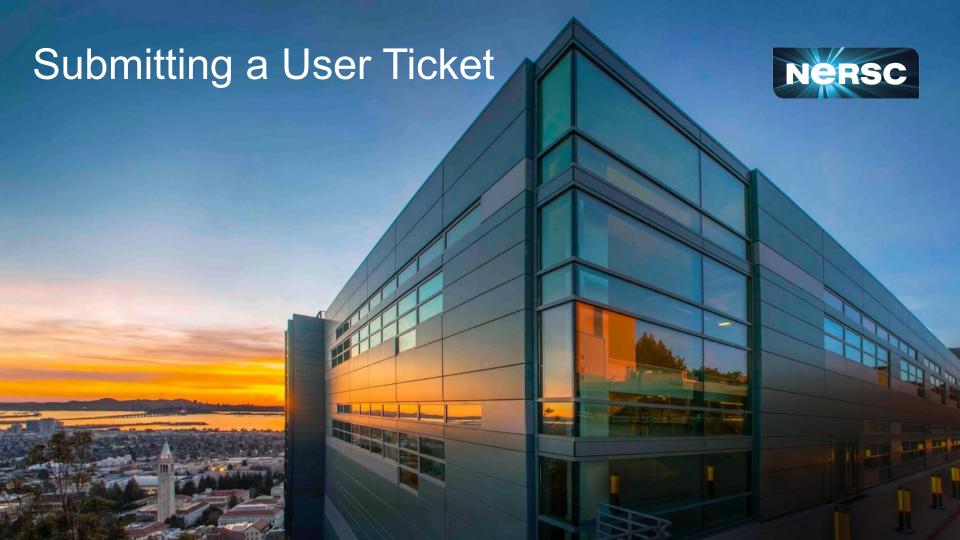

### NERSC Help Portal: <a href="https://help.nersc.gov/">https://help.nersc.gov/</a>

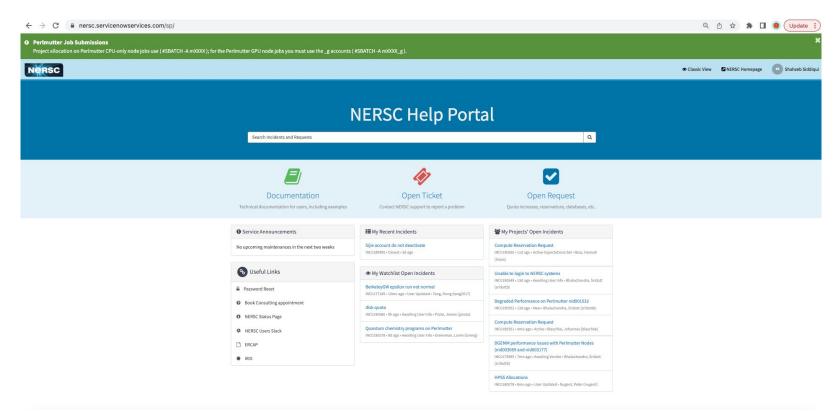

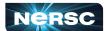

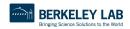

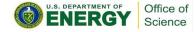

#### Request Forms

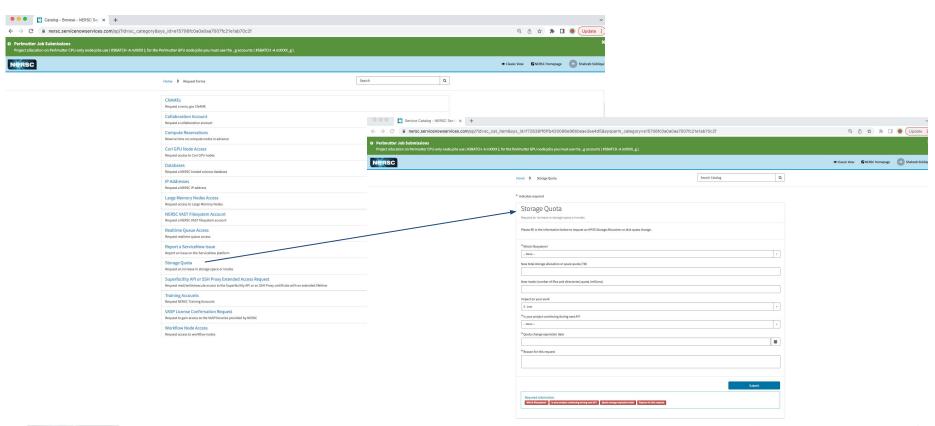

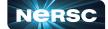

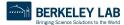

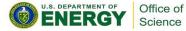

#### How to file a Good Ticket

- NERSC receive thousands of user support tickets every year and we strive to resolve tickets in timely manner.
- In order for us to troubleshoot your user request, we need as much information in ticket to best understand the problem and find a solution.

How to File a Good Ticket

NERSC Consultants handle thousands of support requests per year. In order to ensure efficient timely resolution of issues include as much of the following as possible when making a request

- · error messages
- jobids
- · location of relevant files
  - input/output
  - · job scripts
  - · source code
  - executables
- output of module list
- · any steps you have tried
- · steps to reproduce

Please copy and paste any text directly into the ticket and only include screenshots as attachements when the graphical output is the subject of the support request.

https://docs.nersc.gov/getting-started/#how-to-file-a-good-ticket

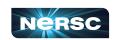

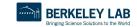

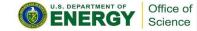

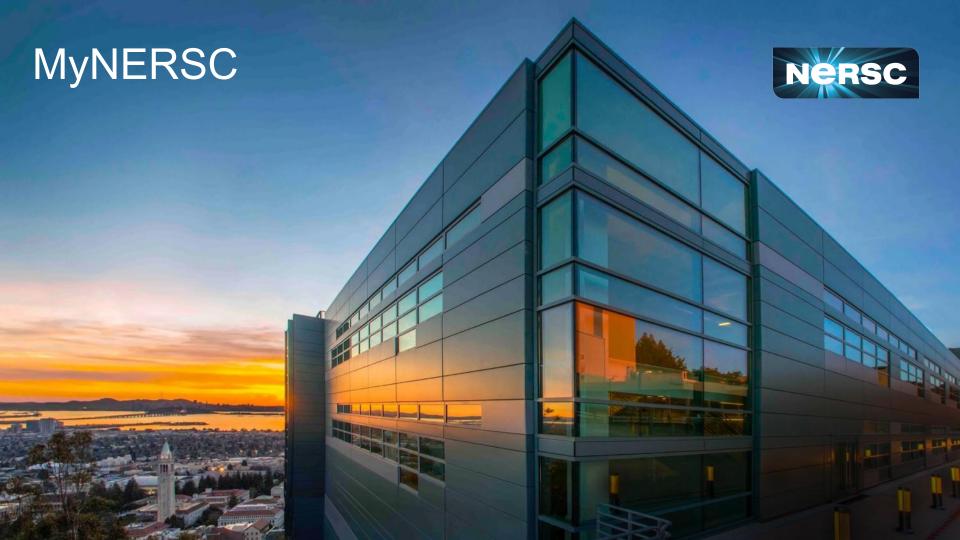

If you only remember **one** URL, <a href="https://my.nersc.gov">https://my.nersc.gov</a> will get you everywhere NERSC

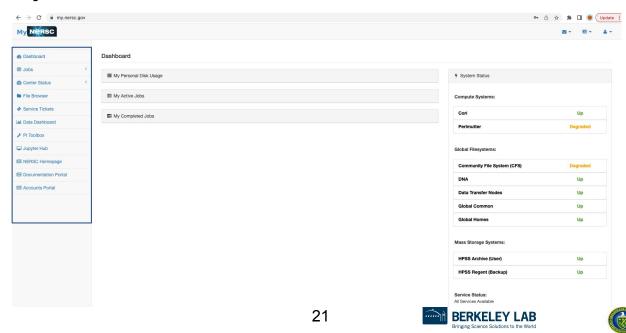

Office of

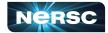

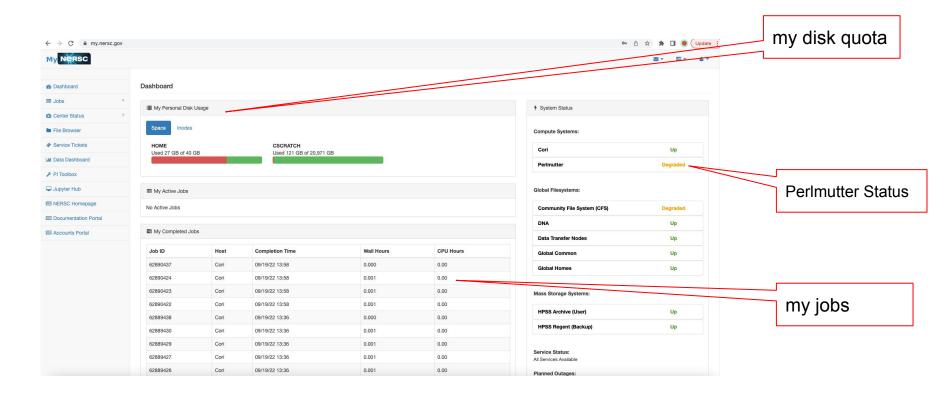

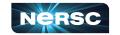

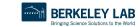

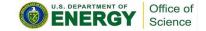

Most things required a mynerscape login (also MFA)

Please Sign In

Forgot your password? Click hen

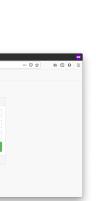

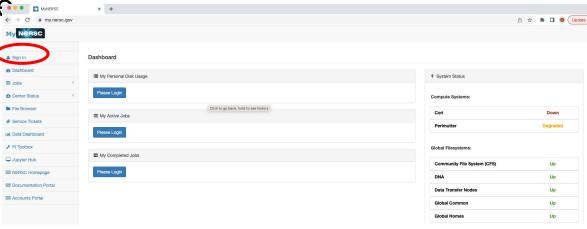

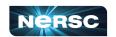

My Nersc

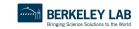

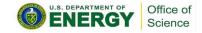

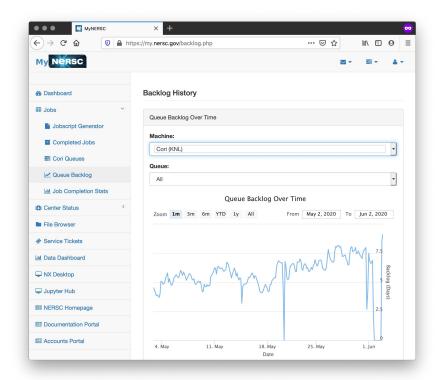

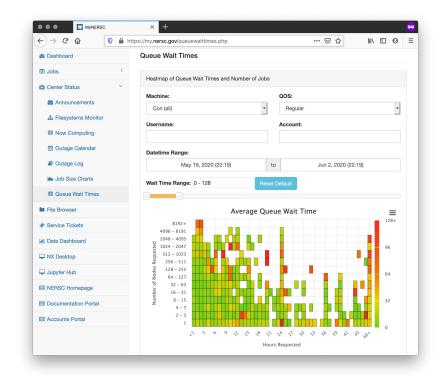

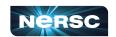

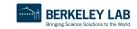

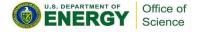

#### **Jobscript Generator**

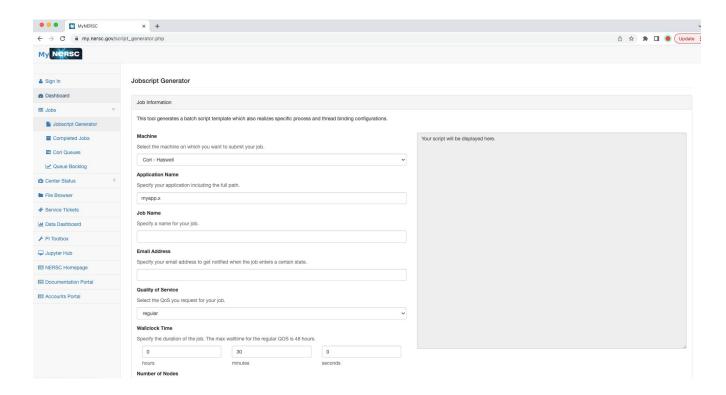

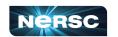

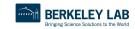

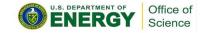

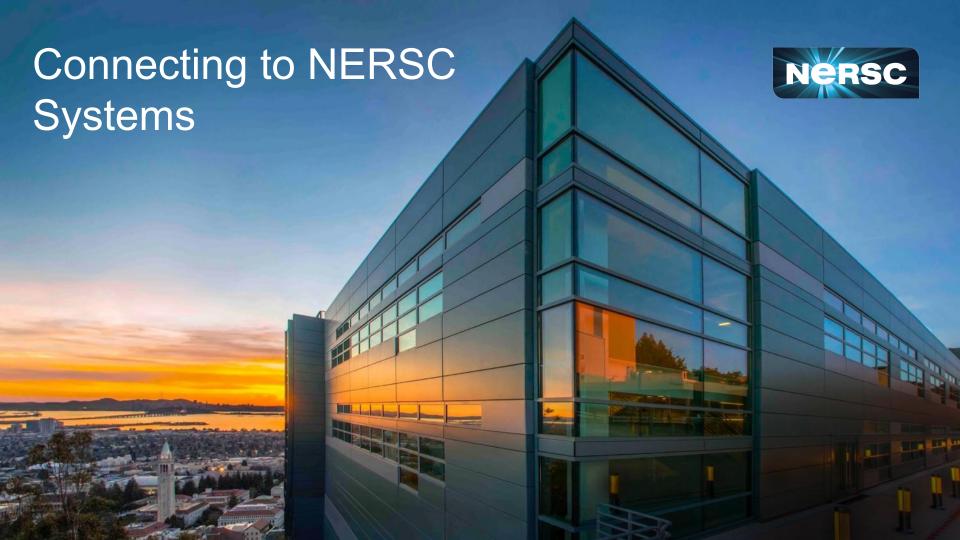

## Connecting with SSH

#### "The traditional method"

 For those comfortable working in a terminal, ssh from your local terminal is the most flexible and powerful working environment

#### You will need a terminal program!

- Mac: terminal (built-in) or "iTerm2" (<a href="https://www.iterm2.com/">https://www.iterm2.com/</a>)
- Windows: PuTTY (<a href="https://www.putty.org/">https://mobaxterm.mobatek.net/</a>) or XWin32 or Git BASH
- Linux: Your own favorite :)
- Chromebook: crosh (developer mode) or Crostini (Linux-in-a-container) or SSH App

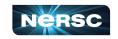

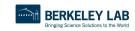

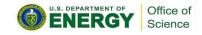

#### Connecting to NERSC systems

#### Connect to NERSC Computational Systems

Please make sure you have configured Multi-Factor Authentication (MFA) prior to login.

To access Perlmutter via ssh you can do the following:

ssh <user>@perlmutter-p1.nersc.gov

or

ssh <user>@saul-p1.nersc.gov

Similarly, you can access Cori with

ssh <user>@cori.nersc.gov

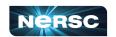

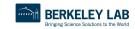

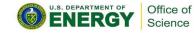

#### Connecting with SSH

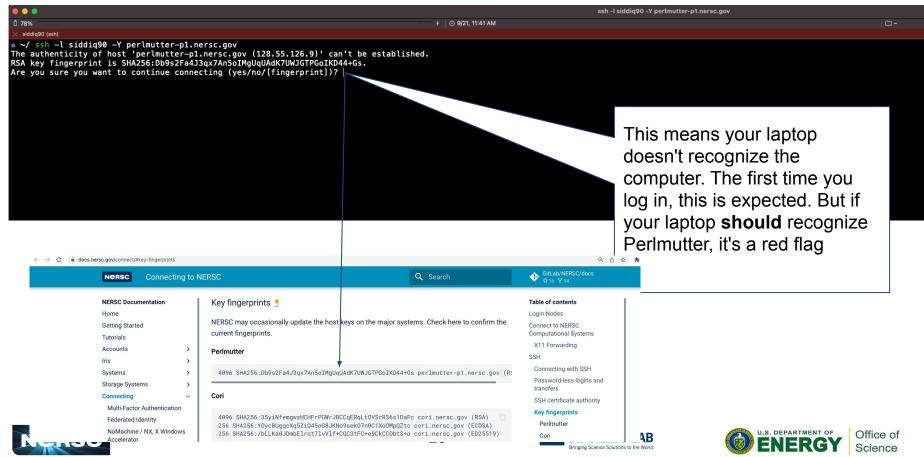

#### Connecting with SSH

When you ssh in, you'll see a prompt like:

Password + OTP:

Enter your (iris) password, then
the 6 digits from Authenticator, with no spaces etc between
eg Pa\$\$w0rd!123456

Nothing will appear at prompt as you type! (this is normal) If you only get "Password: (no "+ OTP"), your account may not be ready yet

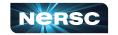

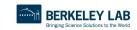

~/ ssh -l siddig90 -Y perlmutter-p1.nersc.gov

expectation of privacy.

stated in this warning.

Warning: Permanently added the RSA host key for IP address '128.55.126.12'

Lawrence Berkeley National Laboratory operates this computer system under contract to the U.S. Department of Energy. This computer system is the property of the United States Government and is for authorized use only. Users (authorized or unauthorized) have no explicit or implicit

recording, copying, auditing, inspection, and disclosure at the discretion

Unauthorized or improper use of this system may result in administrative disciplinary action and civil and criminal penalties. By continuing to use this system you indicate your awareness of and consent to these terms and conditions of use. LOG OFF IMMEDIATELY if you do not agree to the conditions

Any or all uses of this system and all files on this system may be intercepted, monitored, recorded, copied, audited, inspected, and disclosed to authorized site, Department of Energy, and law enforcement personnel, as well as authorized officials of other agencies, both domestic and foreign. By using this system, the user consents to such interception, monitoring,

of authorized site or Department of Energy personnel.

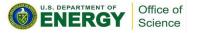

#### **SSH Options**

Wait, what was that "-Y"?

```
↑ 0 9/21,11:47 AM

x siddiq90 (ssh)

~/ SSh -l siddiq90 -Y perlmutter-p1.nersc.gov

The authenticity of host 'perlmutter-p1.nersc.gov (128.55.126.6)' can't be established.

RSA key fingerprint is SHA256:Db9s2Fa4J3qx7An5oIMgUqUAdK7UWJGTPGoIKD44+Gs.

Are you sure you want to continue connecting (yes/no/[fingerprint])?
```

```
"ssh -Y" (or "ssh -X") allow X (ie, GUI) programs to display on your local monitor.
```

- You need an X-server (<a href="https://www.xquartz.org/">http://x.cygwin.com/</a> for Windows)
- Can be very slow alternatives coming up!

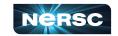

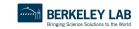

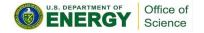

#### sshproxy

Tired of repeatedly typing password + OTP?

once, then you can ssh to NERSC systems for the next 24 hours before being asked for password+OTP again

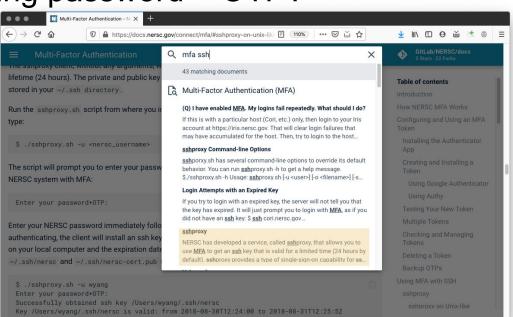

Search "MFA SSH" at <a href="https://docs.nersc.gov">https://docs.nersc.gov</a>

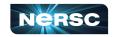

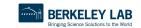

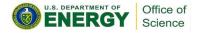

#### Jupyter

You can access NERSC systems from any web browser, via

https://jupyter.nersc.gov

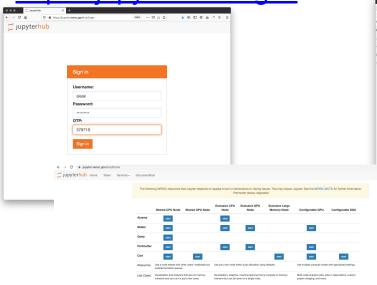

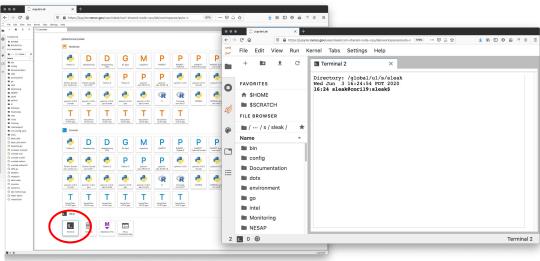

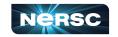

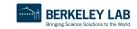

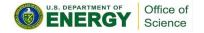

#### Running GUI Apps

GUI apps eg Matlab, DDT (debugging), Nsight (performance) can be painfully slow over a network

**SSH Options** 

Chose) 23:05 sleek@pro: 5 ssh -l sleek /\* cph.nersc.gov
The authenticity of host to-in-nersc.gov-Eds.55.209.23) can't be established.
RSA key fingerprint is SMAZ56:35yiMfemproXICHFPOWPJBCCqERqLfUSFR36s1DaPc.
Are you sure you want to continue connecting (yes/no/[fingerprint])?

Wait, what was that "-Y"?

"ssh -Y" (or "ssh -X")
allow X (ie, GUI) programs on Cori to display on your local
monitor.

- You need an X-server (<u>https://www.xquartz.org/</u> for Mac or <u>http://x.cygwin.com/</u> for Windows)
- Can be very slow alternatives coming up!

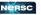

BERKELEY LAB

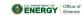

Why is this, and how can we fix it?

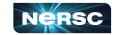

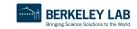

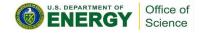

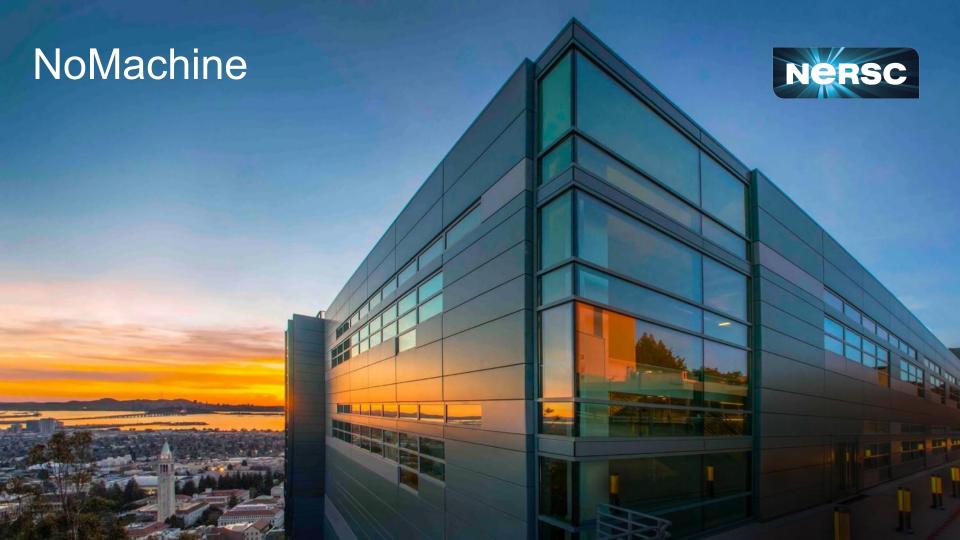

#### NoMachine: Accelerated X

X protocol makes a lot of traffic

OK over the (fast) network internal to NERSC

 Not OK over the (slow) internet

NoMachine runs **inside**NERSC, and sends less
data over the (slow) internet

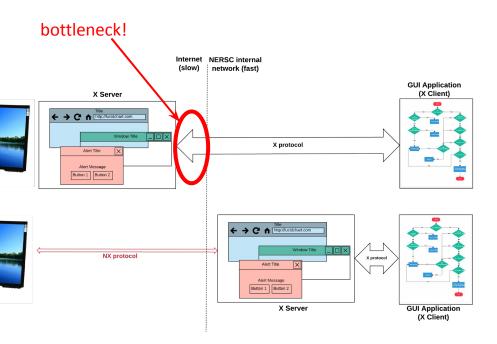

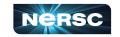

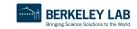

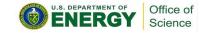

### NoMachine: Accelerated X

NoMachine also removes the weakest link, so broken connections don't kill your application

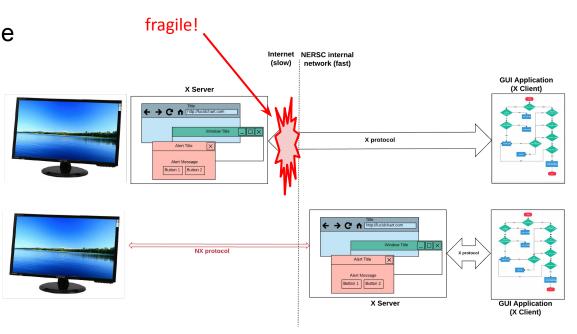

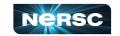

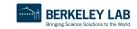

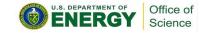

## How to Set It Up

- <a href="https://docs.nersc.gov/connect/nx/">https://docs.nersc.gov/connect/nx/</a> has detailed instructions
  - Download the client (<a href="https://www.nomachine.com/download-enterprise#NoMachine-Enterprise-Client">https://www.nomachine.com/download-enterprise#NoMachine-Enterprise-Client</a>)
    - (Make sure to get the **client**, not the server or workstation)
  - Setup a connection (can optionally use the key you generated with sshproxy.sh)

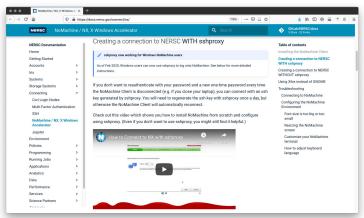

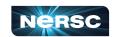

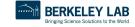

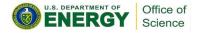

# NoMachine without sshproxy

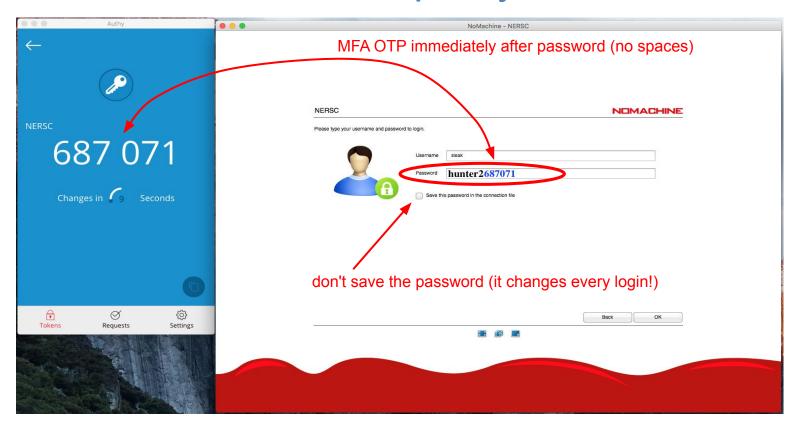

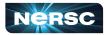

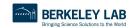

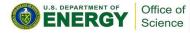

### **NoMachine**

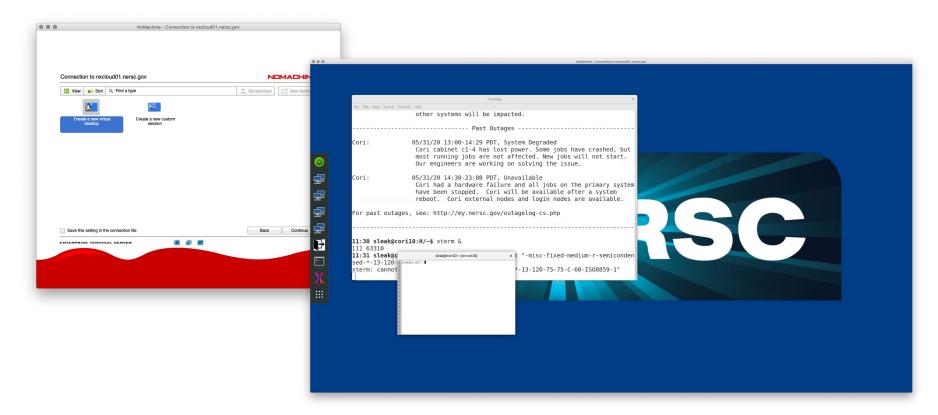

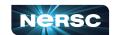

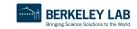

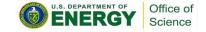

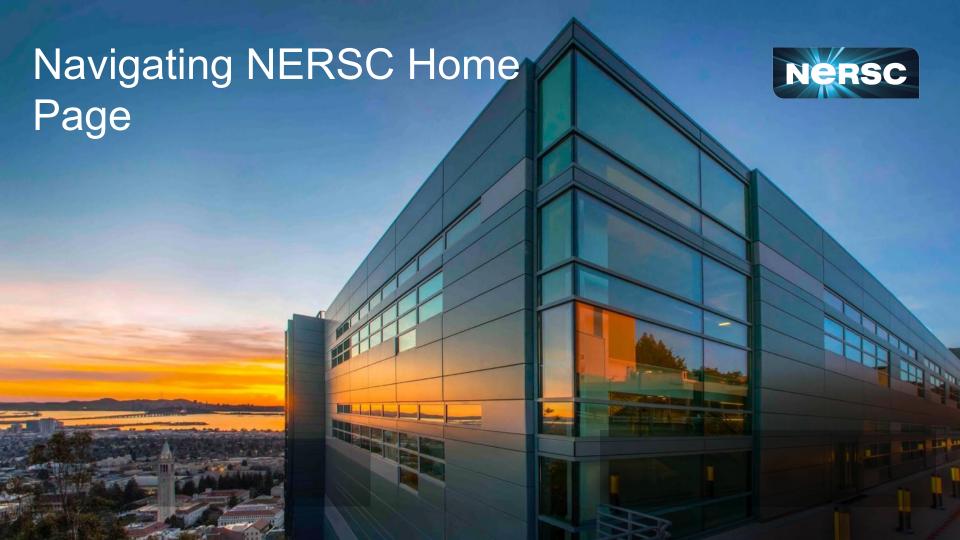

# Navigating www.nersc.gov (NERSC Training)

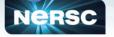

FOR USERS

Live Status

**Getting Started** 

Documentation

Accounts & Allocations

Job Logs & Statistics

Data Day 2022, October 26-

Visit at OLCF, October 13,

2022 ALCF Simulation, Data,

Totalview Tutorial, September

New User Training: Sept 28.

VASP User Hands-On

Training on September 27.

Using Perftools and Reveal to convert applications to run

on GPUs. Sept 22, 2022

ALCF Intro to Al-driven

Science on Supercomputers

A Student Training Series,

Paraview at OLCF. Sep 15.

NSight Systems and NSight

Compute Profiling Workshop

HDF5 Workshop, Aug 31,

NERSC Al for Science

Bootcamp, August 25-26,

Using R on HPC Clusters

Introduction to OpenMP

Offload, Aug-Sep 2022

Introduction to HDF5 for

HPC Data Models, Analysis

Webinar - Aug 17 & 19, 2022

SpinUp Workshop: Aug 2022

E4S at NERSC 2022, Aug 25,

Sent-Nov 2022

and Learning Workshop, October 4-6

Training & Tutorials

raining Events

Powering Scientific Discovery Since 1974

My NERSC | A

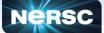

HOME ABOUT SCIENCE SYSTEMS FOR USERS

Powering Scientific Discovery Since 1974

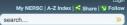

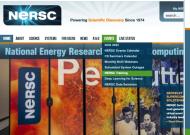

HOME ABOUT SCIENCE SYSTEMS FORUSERS NEWS R&D EVENTS LIVESTATUS

### Home • For Users • Training & Tutorials • Training Events NERSC TRAINING EVENTS

See also the NERSC Events Calendar.

### Data Day 2022, October 26-27 »

October 26, 2022

AbstractNERSC is rebooting its data-centric training, Data Day, as a hybrid two-day event on October talks, tutorials, and hands on hacking designed to get you up and running with the latest and greatest scientific computing on Perimutter. This event is geared towards HPC users of all experience levels, but intermediate and advanced topics which will help data workloads run performantly at scale on Perimut Read More >

### Visit at OLCF, October 13, 2022 »

October 13, 202

Abstract/Valit is an interactive, parallel analysis and visualization tool for scientific data. Users can visua officad visualization using a Python script to analyze data ranging in scale from small projects to large! computing simulations. Users can generate visualizations, animate them through time, manipulate ther operators and mathematical expressions, and save the resulting images and animations. Owing to its c Read More >

### 2022 ALCF Simulation, Data, and Learning Workshop, October 4

October 4, 2022

AbstracThe ALCF's Simulation, Data, and Learning Workshop is designed to help researchers improve productivity of simulation, data science, and machine learning applications on ALCF systems. The atte ALCF's new Polaris system, an HPE Apollo Gen'10- machine equipped with NVIDIA A100 Tensor Core processors. Workshop participants will have the opportunity to: Use Polaris to get a head start on prep systems Work... Read More >

#### Totalview Tutorial, September 29, 2022 »

Note: Due to uncertainty regarding Perimutter system's availability, we move this training to Thursday, is September 15 AIRSES is hosting a training event no Total/few on Thursday, September 29, 2022. Tota Software is a parallel debugger for complex C, C++, Fortran, and CUDA applications. Perlmutter, NERs supercomputer, is a heterogeneous system comprising both CPUs and GPUs. This makes it challengin errors in user codes that. Read More »

### New User Training: September 28, 2022 »

September 28, 2022

NERSC is hosting a one-day training event for new users on Wednesday, September 28, 2022. The go new to NERSC with the basics on our computational systems; accounts and allocations; programming lobs, tools, and best practices; and data ecosystem. The training will be focused on Permuter. Curren

#### FOR USERS

Getting HelpLive Status

- Getting Started
- Accounts & Allocations

  Documentation
- Policies
  My NERSC
- Job Logs & Statistics
   Training & Tutorials
- Training Events
  Data Day 2022, October 26-
- Visit at OLCF, October 13.
- 2022 2022 ALCF Simulation, Data, and Learning Workshop,
- October 4-6 Totalview Tutorial, September
- New User Training: Sept :

#### 2022 VASP User Hands-On

VASP User Hands-On Training on September 27, 2022

Using Perftools and Reveal to convert applications to run on GPUs, Sept 22, 2022 ALCF Intro to Al-driven Science on Supercomputers: A Student Training Series, Sept-Nov 2022

Paraview at OLCF, Sep 15, 2022

NSight Systems and NSight Compute Profiling Workshop Aug 31, 2022 HDF5 Workshop, Aug 31,

NERSC Al for Science Bootcamp, August 25-26, 2022

E4S at NERSC 2022, Aug 25, 2022

Using R on HPC Clusters Webinar - Aug 17 & 19, 2022 Introduction to OpenMP Offload, Aug-Sep 2022 SpinUp Workshop: Aug 2022 Introduction to HDF5 for HPC Data Models, Analysis, and Performance: July 27, IS FOR USERS NEWS R & D EVENTS LIVE STATUS

Home - For Users - Training & Tutorials - Training Events - New User Training: Sept 28, 2022

### **NEW USER TRAINING: SEPTEMBER 28, 2022**

#### **SEPTEMBER 28, 2022**

NERSC is hosting a one-day training event for new users on Wednesday, September 28, 2022. The goal is to provide users new to NERSC with the basics on our computational systems; accounts and allocations; programming environment, running jobs, tools, and best practices; and data ecosystem.

### TABLE OF CONTENTS

1. Agenda 2. Registration

The training will be focused on Perlmutter. Current Cori users who have not started migrating your applications to Perlmutter are encouraged to attend selected presentations on using Perlmutter.

This event will be presented online only using Zoom. Please see below for remote connection information.

#### Agenda

| Time (PDT) | Topic                                   | Presenters            |
|------------|-----------------------------------------|-----------------------|
| 9:00 am    | Welcome and Introduction to NERSC       | Rebecca Hartman-Baker |
| 9:30 am    | Accounts & Allocations                  | Clayton Bagwell       |
| 9:50 am    | Navigating NERSC                        | Shahzeb Siddiqui      |
| 10:15 am   | Break                                   |                       |
| 10:35 am   | Programming Environment and Compilation | Erik Palmer           |
| 11:05 am   | Running Jobs                            | Muaaz Awan            |
| 11:45 am   | Profiling Tools                         | Neil Mehta            |
| 12:05 am   | Debugging Tools                         | Justin Cook           |
| 12:20 pm   | Lunch break (on your own)               |                       |
| 1:10 pm    | Workflows at NERSC                      | Bill Arndt            |
| 1:30 pm    | Data Storage & Sharing Best Practices   | Lisa Gerhardt         |
| 1:50 pm    | I/O Best Practices                      | Alberto Chiusole      |
| 2:10 pm    | Break                                   |                       |
| 2:30 pm    | Python at NERSC                         | Daniel Margala        |
| 2:50 pm    | Jupyter at NERSC                        | Rollin Thomas         |
| 3:10 pm    | Shifter                                 | Laurie Stephey        |
| 3:30 pm    | Deep Learning                           | Peter Harrington      |
| 3:50 pm    | Q&A                                     |                       |
| 4:00 pm    | End                                     |                       |

#### Registration

Please use this form to register

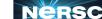

Back to Top

Back to Top

# Navigating <a href="https://www.nersc.gov">www.nersc.gov</a> (NERSC Events)

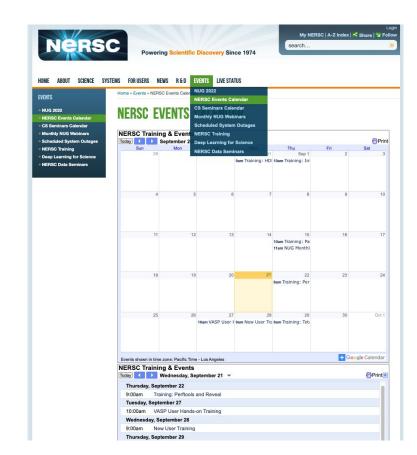

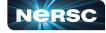

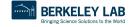

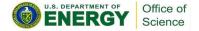

# Navigating <u>www.nersc.gov</u> (MOTD)

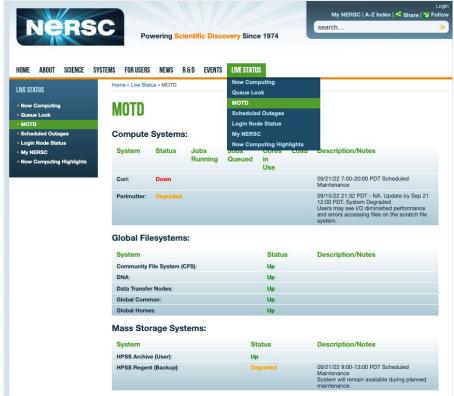

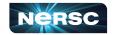

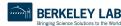

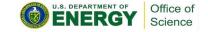

### Navigating <a href="https://www.nersc.gov">www.nersc.gov</a> (Scheduled System Outages)

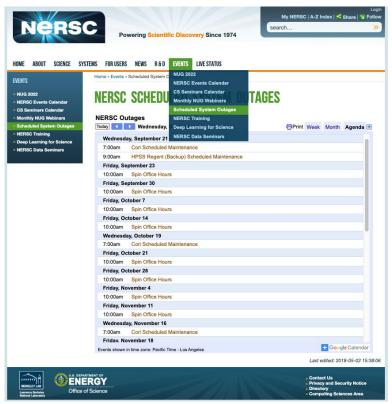

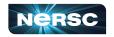

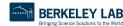

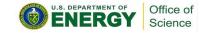

## Navigating <a href="https://www.nersc.gov">www.nersc.gov</a> (NERSC User Slack)

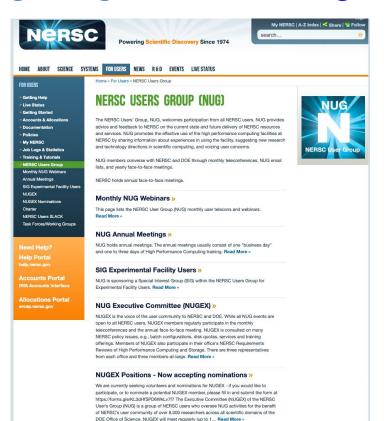

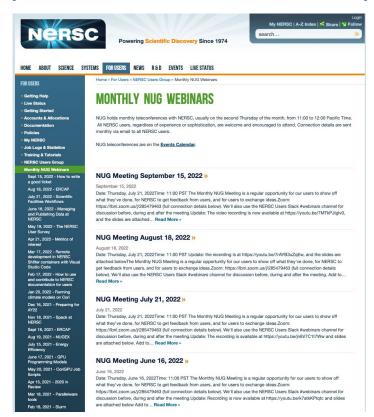

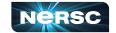

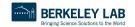

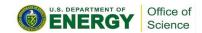

### Navigating <a href="www.nersc.gov">www.nersc.gov</a> (User Announcement)

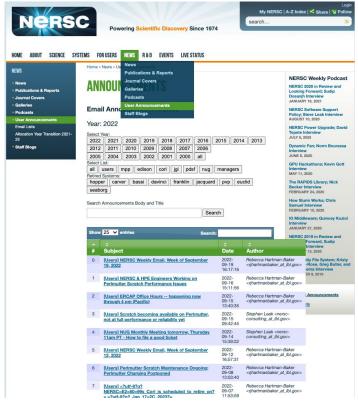

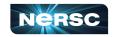

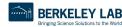

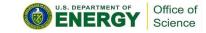

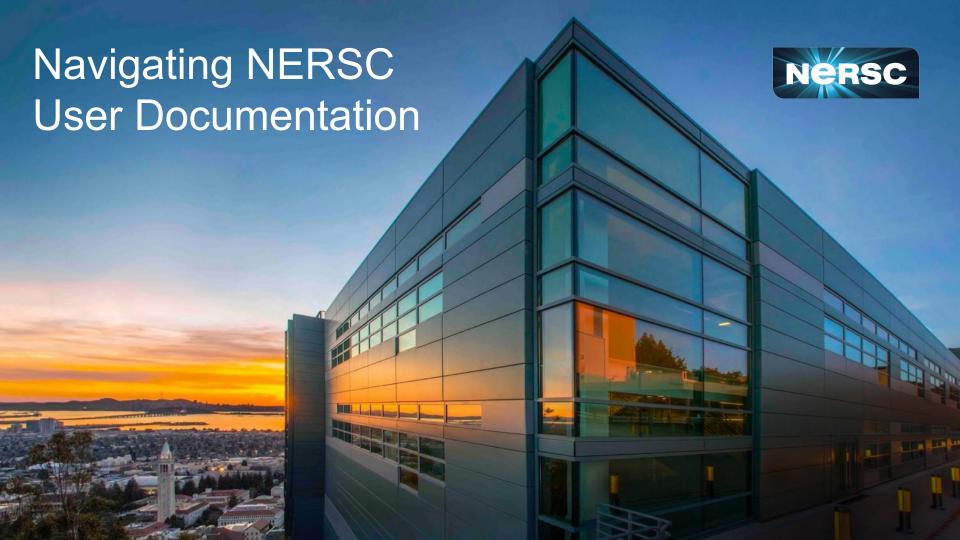

# **NERSC** Documentation - Main Page

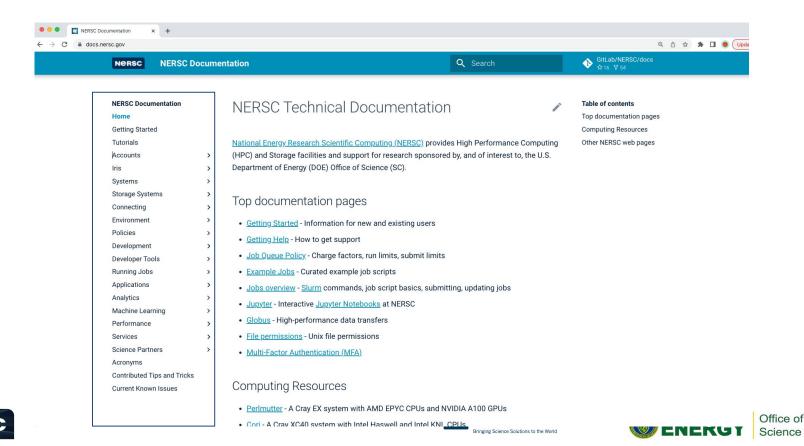

## NERSC Documentation - System Overview

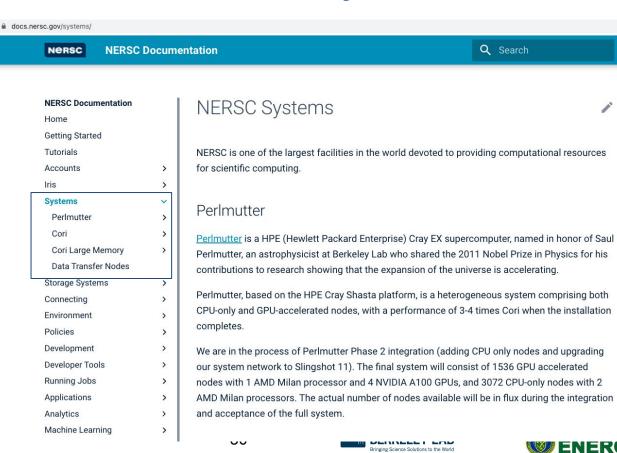

## NERSC Documentation - Storage Overview

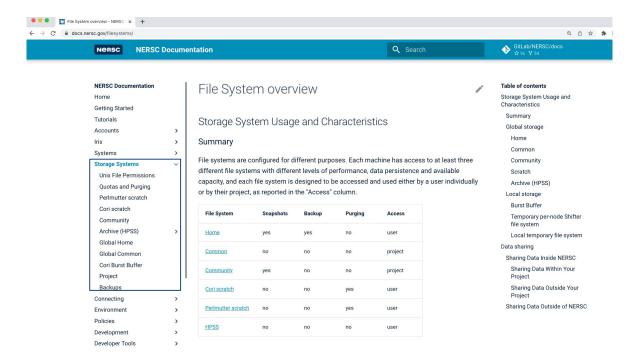

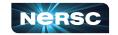

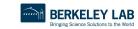

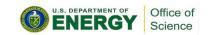

### NERSC Documentation - Connecting to NERSC

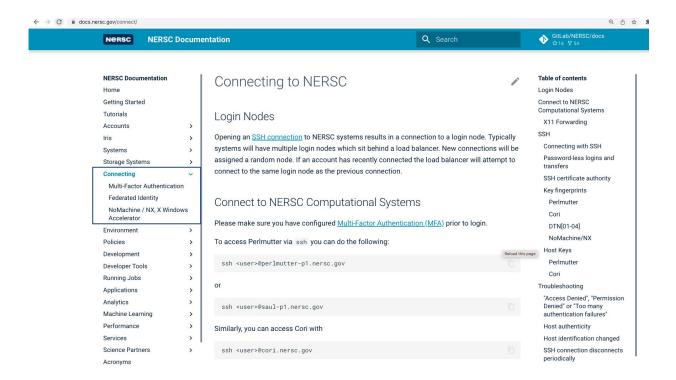

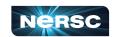

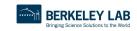

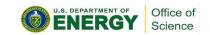

## **NERSC Documentation - Running Jobs**

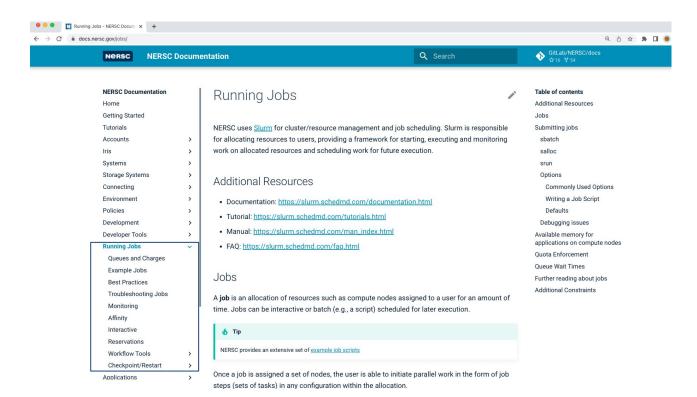

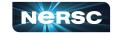

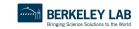

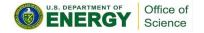

## NERSC Documentation - Programming Models

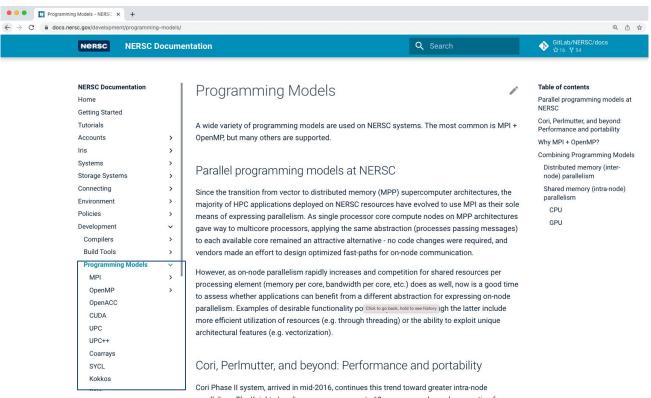

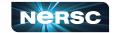

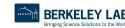

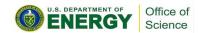

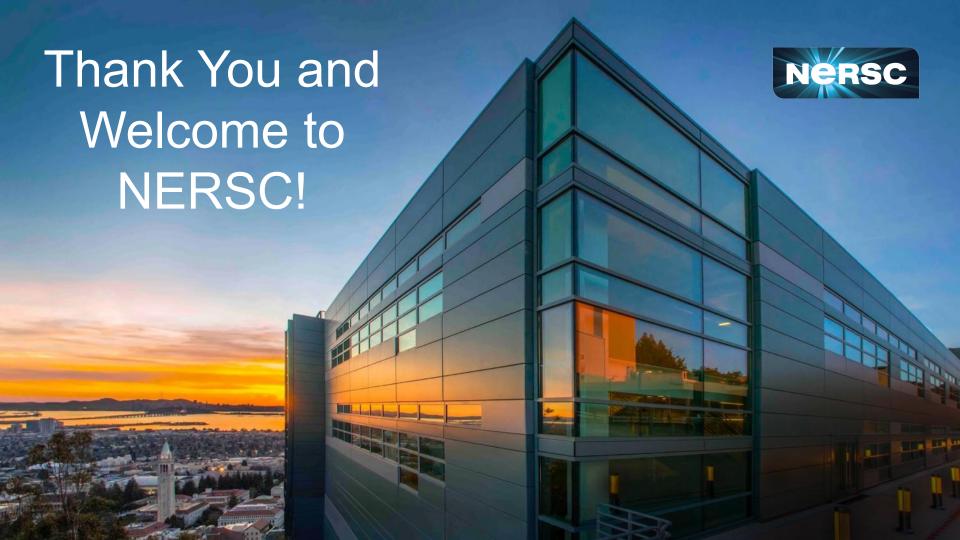